# <span id="page-0-0"></span>Data Input/Output

Andrew Jaffe

June 13, 2016

K ロ ▶ K @ ▶ K 할 ▶ K 할 ▶ | 할 | ⊙Q @

Before we get Started: Working Directories

- $\triangleright$  R looks for files on your computer relative to the "working" directory
- It's always safer to set the working directory at the beginning of your script. Note that setting the working directory created the necessary code that you can copy into your script.

**KORKARYKERKER POLO** 

 $\blacktriangleright$  Example of help file

```
## get the working directory
getwd()
# setwd("~/summerR_2016/Lectures")
```
# Setting a Working Directory

 $\triangleright$  Setting the directory can sometimes be finicky

 $\triangleright$  Windows: Default directory structure involves single backslashes (""), but R interprets these as"escape" characters. So you must replace the backslash with forward slashed ("/") or two backslashes ("\")

- $\blacktriangleright$  Mac/Linux: Default is forward slashes, so you are okay
- $\triangleright$  Typical linux/DOS directory structure syntax applies
	- $\blacktriangleright$  "." goes up one level
	- $\blacktriangleright$  "./" is the current directory
	- $\blacktriangleright$  "~" is your home directory

# Working Directory

Note that the dir() function interfaces with your operating system and can show you which files are in your current working directory. You can try some directory navigation:

```
dir("./") # shows directory contents
[1] "Data_IO.html" "Data_IO.pdf"
[3] "Data_IO.R" "Data_IO.Rmd"
[5] "monuments newNames.csv"
```
**KORKARYKERKER POLO** 

**dir**("..")

[1] "lab" "lecture"

# Working Directory

 $\triangleright$  Copy the code to set your working directory from the History tab in RStudio (top right)

K ロ ▶ K 個 ▶ K 할 ▶ K 할 ▶ 이 할 → 9 Q Q →

 $\triangleright$  Confirm the directory contains "day1.R" using dir()

 $\blacktriangleright$  'Reading in' data is the first step of any real project/analysis

**KORKARYKERKER POLO** 

- $\triangleright$  R can read almost any file format, especially via add-on packages
- $\triangleright$  We are going to focus on simple delimited files first
	- $\blacktriangleright$  tab delimited (e.g. '.txt')
	- $\triangleright$  comma separated (e.g. '.csv')
	- ▶ Microsoft excel (e.g. '.xlsx')

### Data Aside

- $\triangleright$  Everything we do in class will be using real publicly available data - there are few 'toy' example datasets and 'simulated' data
- $\triangleright$  OpenBaltimore and Data.gov will be sources for the first few days

K ロ ▶ K 個 ▶ K 할 ▶ K 할 ▶ 이 할 → 9 Q Q →

Monuments Dataset: "This data set shows the point location of Baltimore City monuments. However, the completness and currentness of these data are uncertain."

 $\blacktriangleright$  Download data from [http:](http://www.aejaffe.com/summerR_2016/data/Monuments.csv)

[//www.aejaffe.com/summerR\\_2016/data/Monuments.csv](http://www.aejaffe.com/summerR_2016/data/Monuments.csv)

- $\triangleright$  Save it (or move it) to the same folder as your day 1. R script
- $\triangleright$  Within RStudio: Session  $\Rightarrow$  Set Working Directory  $\Rightarrow$  To Source File Location
- $\blacktriangleright$  (data downloaded from [https://data.baltimorecity.](https://data.baltimorecity.gov/Community/Monuments/cpxf-kxp3) [gov/Community/Monuments/cpxf-kxp3](https://data.baltimorecity.gov/Community/Monuments/cpxf-kxp3))

R Studio features some nice "drop down" support, where you can run some tasks by selecting them from the toolbar.

For example, you can easily import text datasets using the "Tools  $\Rightarrow$  Import Dataset" command. Selecting this will bring up a new screen that lets you specify the formatting of your text file. After importing a datatset, you get the corresponding R commands that you can enter in the console if you want to re-import data.

So what is going on "behind the scenes"? read.table(): Reads a file in table format and creates a data frame from it, with cases corresponding to lines and variables to fields in the file.

# the four ones I've put at the top are the important input read.table( file, # filename header = FALSE, # are there column names? sep = "", # what separates columns? as.is = !stringsAsFactors, # do you want characters. quote = " $\lceil$ "'", dec = ".", row.names, col.names na.strings =  $^{\prime\prime}$ NA", nrows =  $-1$ ,  $skip = 0, check.names = TRUE, fill = !blank.lin$ strip.white =  $FALSE, blanklines.skip = TRUE, cc$ stringsAsFactors = default.stringsAsFactors())

# for example: `read.table("file.txt", header = TRUE, sep='

- $\blacktriangleright$  The filename is the path to your file, in quotes
- $\triangleright$  The function will look in your "working directory" if no absolute file path is given
- $\triangleright$  Note that the filename can also be a path to a file on a website (e.g. 'www.someurl.com/table1.txt')

K ロ ▶ K 個 ▶ K 할 ▶ K 할 ▶ 이 할 → 9 Q Q →

<span id="page-11-0"></span>There is a 'wrapper' function for reading CSV files:

read.csv

function (file, header = TRUE, sep = ",", quote = "\"", dee  $fill = TRUE, comment.char = "", ...$ read.table(file = file, header = header, sep = sep, quote =  $dec = dec, fill = fill, comment.charAt = comment.charAt, .$ <bytecode: 0x00000000084e8278> <environment: namespace:utils>

KO K K Ø K K E K K E K V K K K K K K K K K

Note: the ... designates extra/optional arguments that can be passed to read.table() if needed

<span id="page-12-0"></span> $\blacktriangleright$  Here would be reading in the data from the command line, specifying the file path:

mon = read.csv("../../data/Monuments.csv",header=TRUE,as.is **head**(mon)

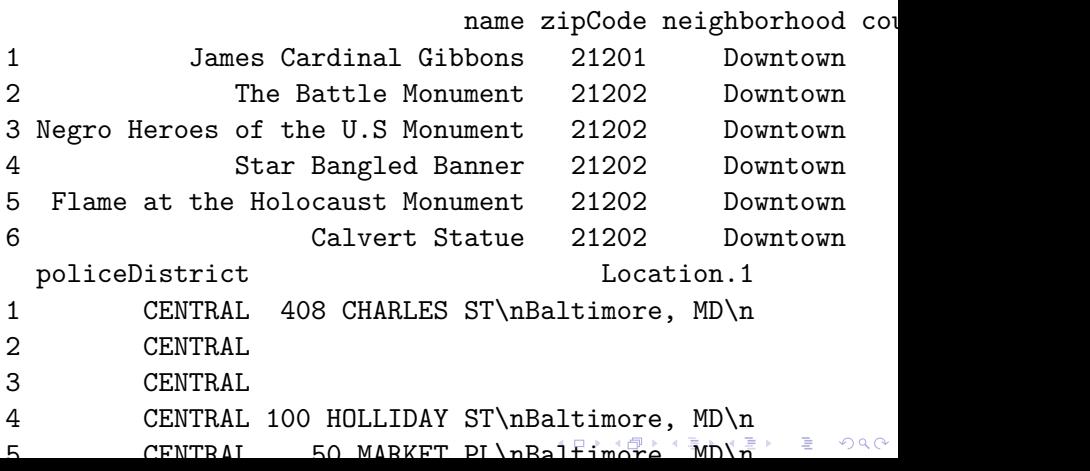

<span id="page-13-0"></span>**colnames**(mon) *# column names*

[1] "name" "zipCode" "neighborhood" [5] "policeDistrict" "Location.1"

K ロ ▶ K 個 ▶ K 할 ▶ K 할 ▶ 이 할 → 9 Q Q →

**head**(mon\$zipCode) *# first few rows*

[1] 21201 21202 21202 21202 21202 21202

The read.table() function returns a data.frame, which is the primary data format for most data cleaning and analyses

**str**(mon) *# structure of an R object*

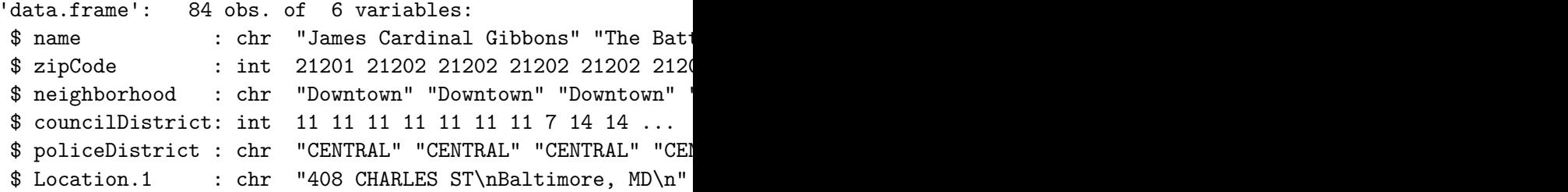

Changing variable names in data.frames works using the names() function, which is analagous to colnames() for data frames (they can be used interchangeably)

```
names(mon)[1] = "Name"
names(mon)
[1] "Name" "zipCode" "neighborhood"
[5] "policeDistrict" "Location.1"
names(mon)[1] = "name"
names(mon)
[1] "name" "zipCode" "neighborhood"
[5] "policeDistrict" "Location.1"
```
**KORK ERKER ADAM ADA** 

## Data Output

While its nice to be able to read in a variety of data formats, it's equally important to be able to output data somewhere. write.table(): prints its required argument x (after converting it to a data.frame if it is not one nor a matrix) to a file or connection.

```
write.title(x, file = "", append = FALSE, quote = TRUE, sep)eol = "\nabla", na = "NA", dec = ".", row.names = "
            col.names = TRUE, qmethod = c("escape", "double]fileEncoding = "")
```
**K ロ K K 레 K K B K X B X X B K X A C K** 

## Data Output

x: the R data.frame or matrix you want to write file: the file name where you want to R object written. It can be an absolute path, or a filename (which writes the file to your working directory)

sep: what character separates the columns?

 $\triangleright$  "," = .csv - Note there is also a write.csv() function  $\blacktriangleright$  " $\widehat{ }$ " = tab delimited

4 0 > 4 4 + 4 = + 4 = + = + + 0 4 0 +

row.names: I like setting this to FALSE because I email these to collaborators who open them in Excel

## Data Output

For example, we can write back out the Monuments dataset with the new column name:

**names**(mon)[6] = "Location" **write.csv(mon, file="monuments newNames.csv", row.names=FAI** 

Note that row.names=TRUE would make the first column contain the row names, here just the numbers 1:nrow(mon), which is not very useful for Excel. Note that row names can be useful/informative in R if they contain information (but then they would just be a separate column).

### Data Input - Excel

Many data analysts collaborate with researchers who use Excel to enter and curate their data. Often times, this is the input data for an analysis. You therefore have two options for getting this data into R:

- $\triangleright$  Saving the Excel sheet as a .csv file, and using read.csv()
- $\triangleright$  Using an add-on package, like xlsx, readxl, or openxlsx

For single worksheet .xlsx files, I often just save the spreadsheet as a .csv file (because I often have to strip off additional summary data from the columns)

For an .xlsx file with multiple well-formated worksheets, I use the xlsx, readxl, or openxlsx package for reading in the data.

## <span id="page-20-0"></span>Data Input - Other Software

- ▶ haven package ([https://cran.r-project.org/web/](https://cran.r-project.org/web/packages/haven/index.html) [packages/haven/index.html](https://cran.r-project.org/web/packages/haven/index.html)) reads in SAS, SPSS, Stata formats
- **P** readxl package the read\_excel function can read Excel sheets easily
- **P** readr package Has read\_csv/write\_csv and read\_table functions similar to read.csv/write.csv and read.table. Has different defaults, but can read **much faster** for very large data sets
- **► sas7bdat** reads .sas7bdat files
- **Foreign** package can read all the formats as **haven**. Around longer (aka more testing), but not as maintained (bad for future).